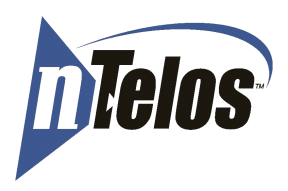

Once your new NTELOS USB modem is active, you can follow these instructions in order to use the modem on these Linux distributions:

**Step 1.** 

Ubuntu and Fedora Core/Redhat add the following to "/etc/wvdial.conf" using an editor

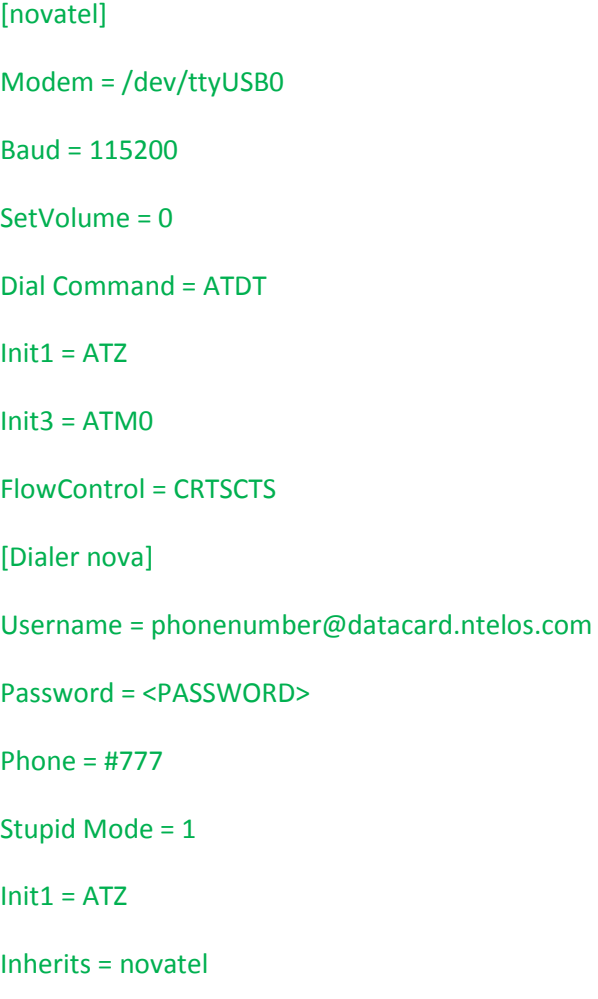

**Note:** For the username the value should be the phone number of your USB modem. If your modem number is 5405551212 then the field should look like:

## Username= 5405551212@datacard.ntelos.com

## **<continued on next page>**

For <PASSWORD> you need to replace that value with the HEX ESN of your modem. This can be found on the back of the modem as pictured below.

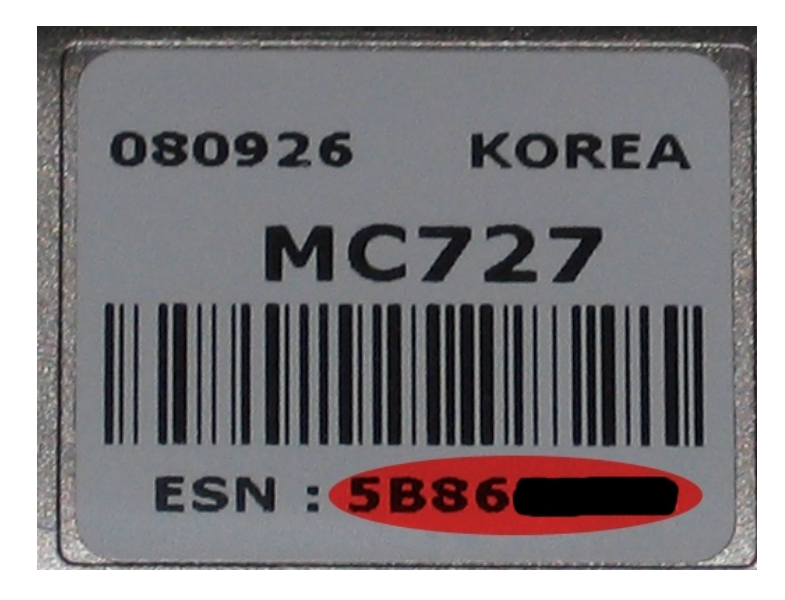

So the Password value should look like:

## Password =  $5B86***$

The \*\*\*\* should be replaced with the last four of your ESN. This value should always have 8 characters.

## **Step 2.**

For Fedora Core and Red Hat type: sudo wvdial nova from the command prompt.

For Ubuntu you have to eject the novatel cdrom first, for example /dev/scd1

type: sudo eject /dev/scd1

Then type: sudo wvdial nova

You modem setup should now be complete.

If you have any questions about your new modem feel free to contact NTELOS Customer Care at

1-877-4NTELOS (1-877-468-3567)